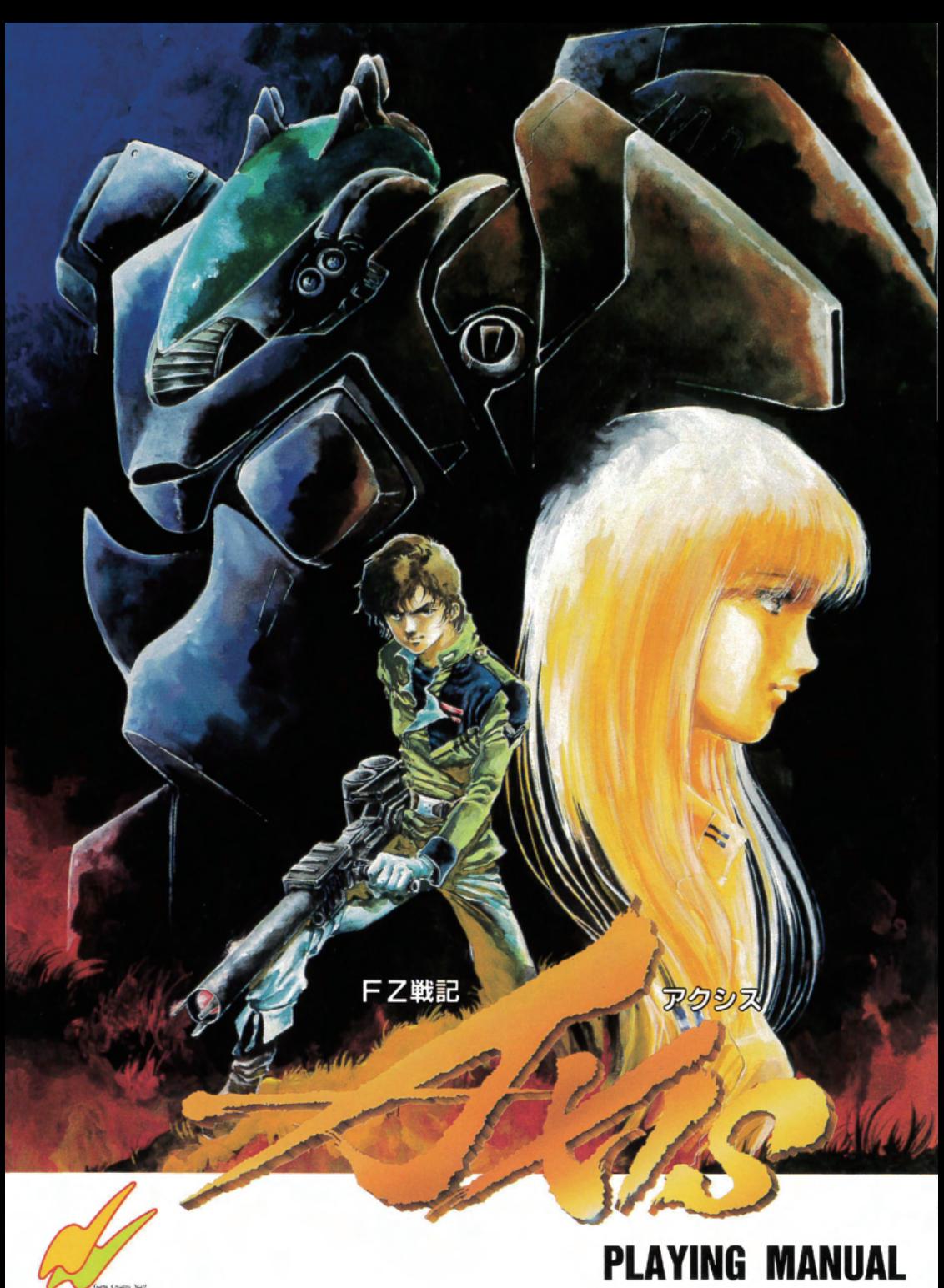

**OLF TEAM** Ŵ

# 目次)

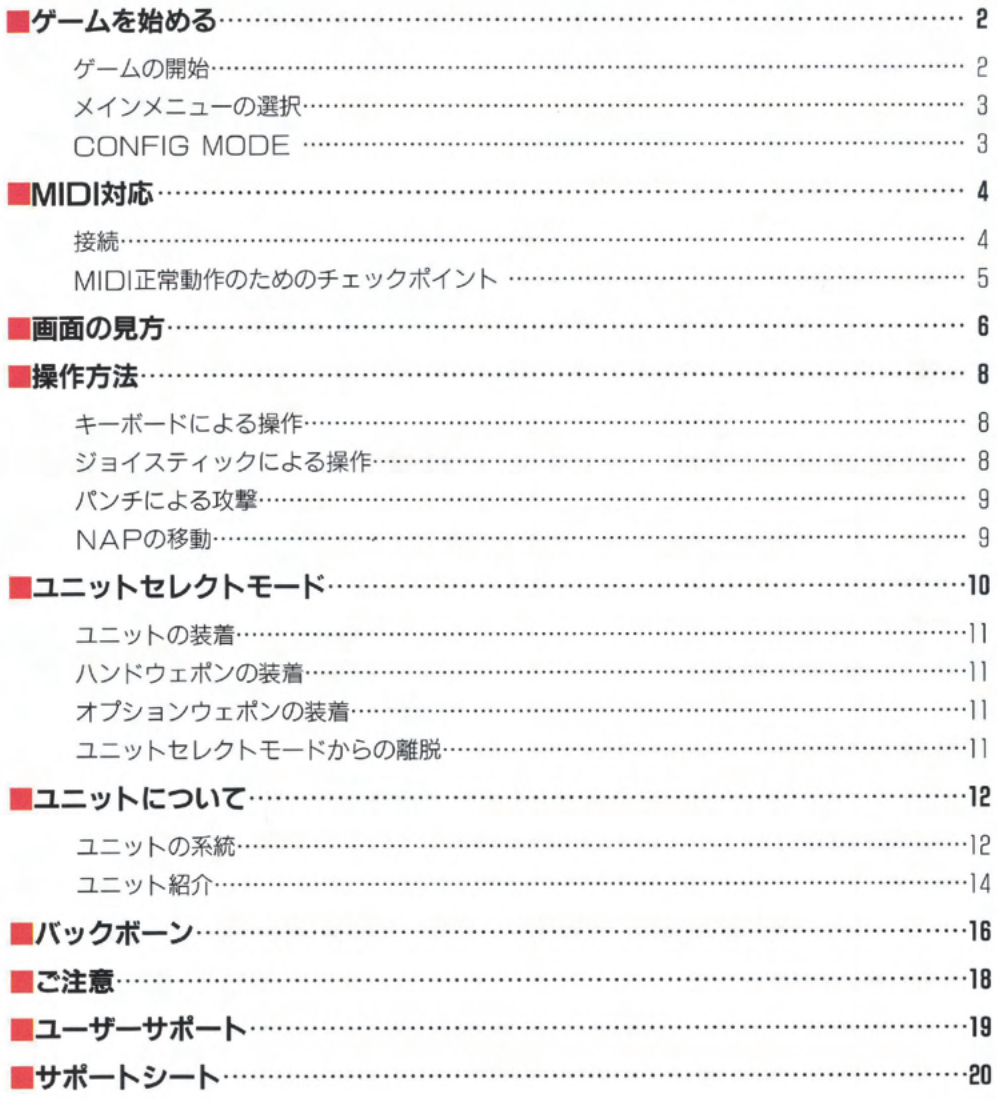

ゲームを始める ❶

#### ゲームの開始

#### ★X68000、ACE、PRO、EXPERTをご使用の場合

本体の電源を投入後、ドライブ口に【ディスク】】、ドライブ1に【ディスク2】を入れて リセットボタンを押してください。

#### ★X68000ACEHD、PROHD、EXPERTHD、外付けHDをご使用の場合

ドライブロに【ディスク1】、ドライブ1に【ディスク2】を入れて、(OPT1) キーを押 したまま、リセットボタンを押してください。

なお (OPT1) キーはオープニングデモが始まるまで押し続けてください。

#### ★X68000にMIDIを付けてご使用の場合

本製品は以下のMIDIに対応しています。お手持ちのMIDIが対応しているかどうかお 確かめください。

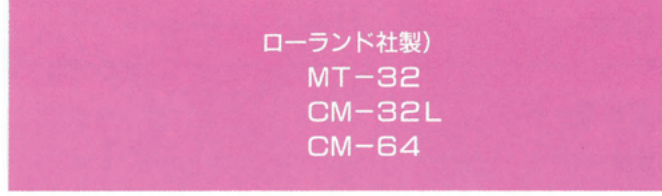

MIDI、ミキサー等の電源が口FFになっていることを確認してください。そのうえで、 『MIDI』→『その他周辺音響器具』→『X68000本体』の順に電源を入れます。ドラ イブロに【ディスク1】、ドライブ1に【ディスク2】を入れて(登録)キーを押したままリセ ットボタンを押してください。

(登録) キーはオープニングデモが始まるまで押したままにしてください。

#### ★X68000にHD (内蔵を含む) とMIDIをつけてご使用の場合

MIDI、ミキサー等の電源がOFFになっていることを確認してください。そのうえで、 『MIDI』→『その他周辺音響器具』→『X68000本体』の順に電源を入れます。ドラ イブOに【ディスク1】、ドライブ1に【ディスク2】をいれて (登録) キーと (OPT1) キ 一を押したままリセットボタンを押してください。

(登録) キーと〔○PT1〕キーはオープニングデモが始まるまで押したままにしてくださ  $L_{\alpha}$ 

#### **太Y68000 ℤ での操作**

- \*1 ゲームの起動はX68000 Z本体マニュアルを参照してください。
- \*2 一般的なWindows用キーボードでは、"登録"キーは"F2"キーに割り当てられています。 ただし全てのキーボードの動作を保証するものではありません。
- \*3 X68000 ZのゲームはHDDに対応していません。

オープニングデモの後、メインメニューが表示されます(オープニングデモはスペースキーを 押すことによって飛ばすことが可能です)。

ディスクの入れ替えについては画面に指示が出ますので、それに従って行うようにしてくださ  $L$ <sub>0</sub>

### メインメニューの選択

テンキーの「2」と「8」、またはジョイスティックの上下で選択してください。スペースキ ーまたはAボタンで決定となります。

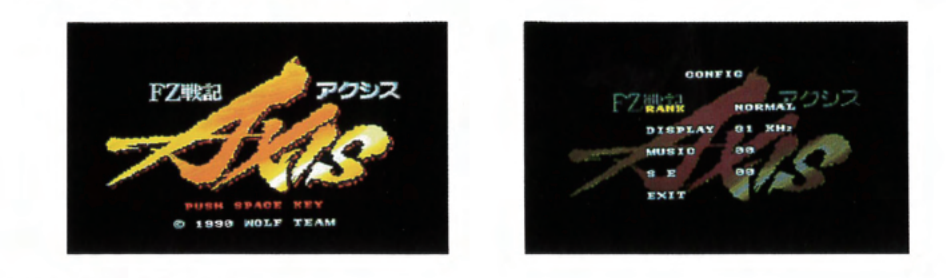

#### **CONFIG MODE**

ゲーム中の設定を変えて楽しむためのモードです。上下で項目を選択、左右で内容の変更にな ります。

\*Rank (Easy/Normal/Hard) ゲームの難易度を設定します。これによって敵の耐久度、弾の速さなどが変化し ます。また、コンティニューの回数も難易度によって異なります。  $\star$ Display (15KHz/31KHz) ディスプレイのモードを変更します。専用ディスプレイご使用の方は31KHz を ご使用ください。  $\star$ Music (00/1~) ゲーム中に使られている音楽を聞くことができます。 「OO」にあわせると音楽は止まります。  $\star$ S. E (00/1~) ゲーム中に使われているS. F (効果音) を聞くことが出来ます。 「00」にあわせるとS. Eは止まります。  $\star$ Fxit カーソルをあわせてスペースキー、またはAボタンでメインメニューに戻ります。

# MIDI対応 <sup>0</sup>

本製品は以下のMIDI音源に対応しております。お手持ちのMIDI音源が対応しているか どうか御確認ください。

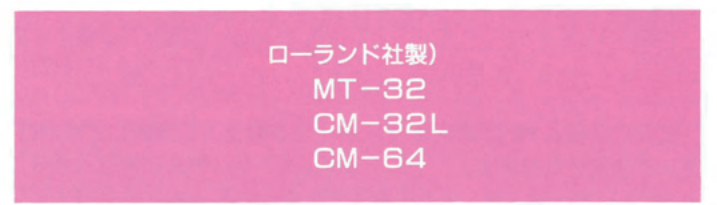

- ★本製品はMIDI音源に対応しております。内部音源によるBGMでも充分な迫力でお楽しみ いただだけますが、MIDI音源につなげれば更に素晴らしいオリジナルBGMでお楽しみい ただけます。MIDI音源をお持ちの方はぜひお試しください。
- ★MIDI音源にはスピーカーが装備されておりません。使用時にはスピーカー等の音声出力装 置につなげてお楽しみください。
- ★効果音はMI口Ⅰ対応となっておりません。音量はX68000の本体ボリュームによって調 節してください。

#### *\*MIDI (ミディ/Musical Instrument Digtal Interface)*

演奏状況をその他の対応機器に伝える為のデータ規格。本製品ではBGMの演奏データを、 MIDIケーブルによってMT-32等の音源機器に送っています。これによってその音源機器 特有の音を用いてBGMをお聞きいただけます。

MIDIについて詳しく知りたい方は市販の専門書などをお読みください。

#### 接続

X68000にMIDI音源を接続するには以下のものが必要です。

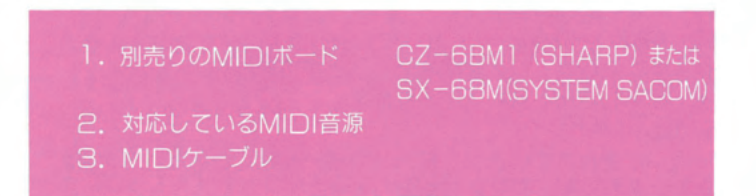

それぞれの詳しい接続方法についてはMIDIボードやMIDI音源に付属されているマニュ アルをご覧ください。

★MIDIをつけた上での起動方法についてはP2の「ゲームを始める」をお読みください。 ★MIDI端子より出力される送信データは、個人で楽しむ目的以外では使用しないでください。 使用した場合、法律によって罰せられることがあります。

### MIDI正常動作のためのチェックポイント

#### ★電源が〇FFになっていませんか?

- ★X68000とMIDIボード、MIDI音源本体の接続は大丈夫ですか?
- ★MIDI音源のボリュームは最小になっていませんか?
- ★MIロIボードのディップスイッチは出荷時のままですか?
- ★ケーブルの長さはどうですか?
- ケーブルの長さが5メートルを超える場合、信号が正常に伝わらない場合がありま す。
- ★ミキサーをご使用の場合はミキサーの調節を確認してください。
- ★MIDIから出力される音が止まらなくなった場合は、いったん電源を切ってから 起動しなおしてください。

#### **XY68000 ■ での操作**

\*1 X68000 Zでは動作保証対象外です。

# 画面の見方

「FZ戦記 AXIS」はNAP (New Age Powerdsuits) と呼ばれるロボット型機動 兵器を操って、敵軍の機動兵器を破壊するのが目的です。各面は戦闘ステージとボスステージに 分かれています。将校キャラクターと呼ばれるターゲットキャラクターを規定数倒せばステージ クリヤーとなります。

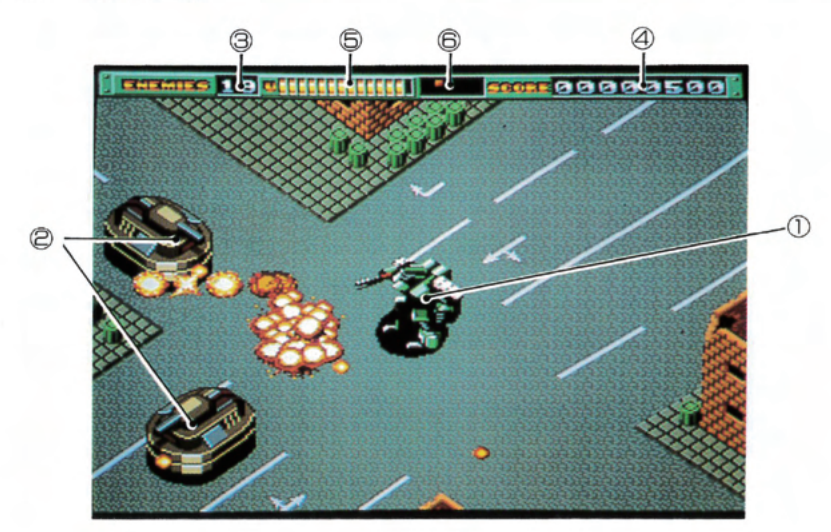

ボスステージでは、それぞれ個性的な敵キャラクターがNAPに襲いかかってきます。こちら も将校キャラクターを全て倒せばステージクリヤーです。

7

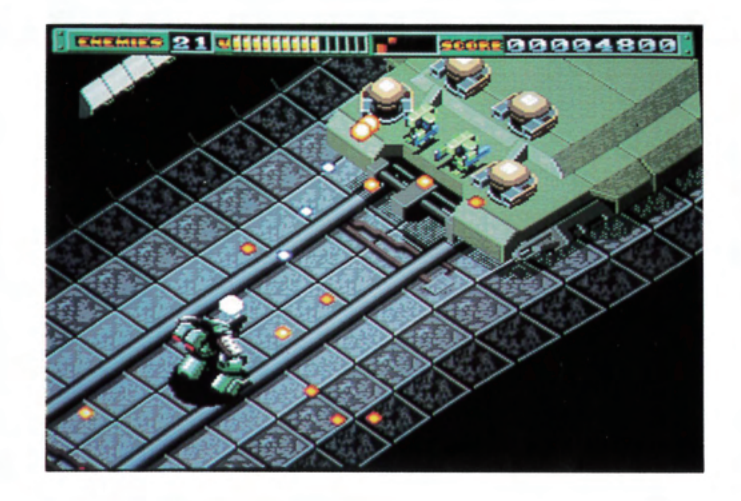

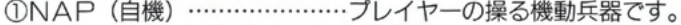

②敵キャラクター…………………敵の機動兵器です。

◎残り敵キャラクター……………その面に残っている将校キャラクターの数を表わしています。

- ④スコア……………………………得点です。
- 6ユニット数………………………NAPに装着しているユニットの数 (=耐久度) です。
- 6オプションウェポン……………オプションウェポンの残り弾数です。四角は10発、バーは1発 単位で表示しています。

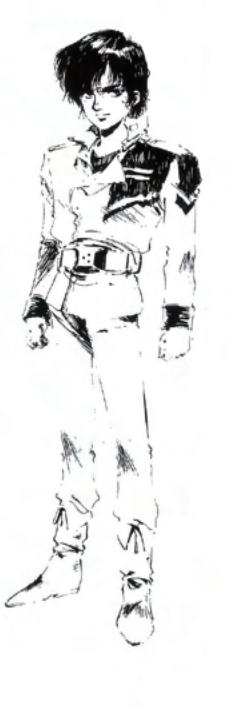

操作方法

「Fフ戦記 AXIS」はキーボードとジョイスティックの両方でお楽しみいただけます。よ り楽しくゲームをプレイしていただく為に、ジョイスティックの使用をお勧めします。

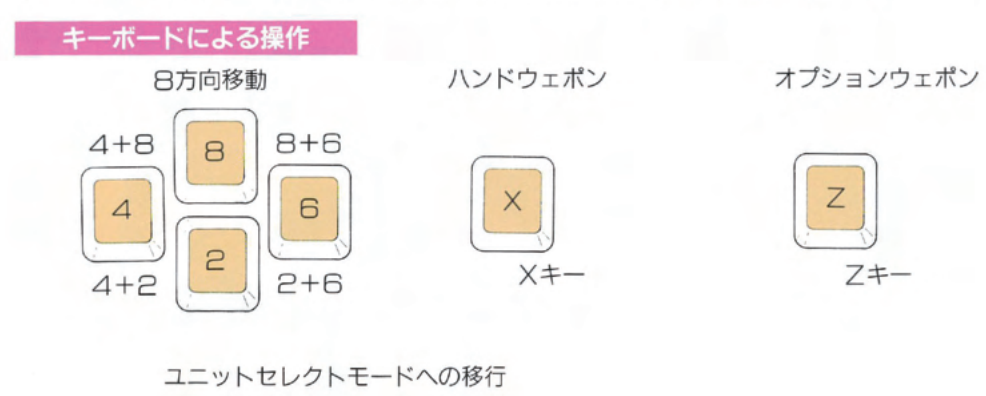

#### バンチによる攻撃

自キャラ、NAPが敵に近づいた状態にあるとき、NAPは自動的にパンチを繰り出します。

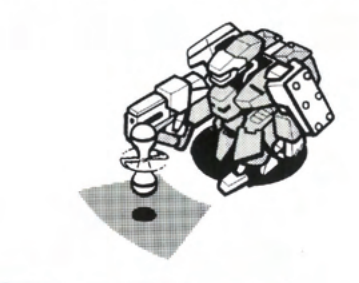

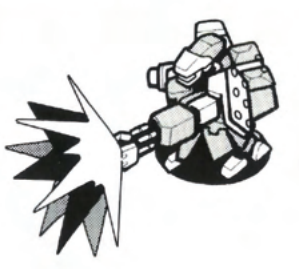

### ★ローラーダッシュ

NAPの移動

テンキー、またはジョイスティックを同じ方向へダブルクリック (連続して2回押す) する と、ローラーダッシュによりNAPの移動速度が上がります。またローラーダッシュ中に進行 方向と逆に入れるとブレーキがかかります。

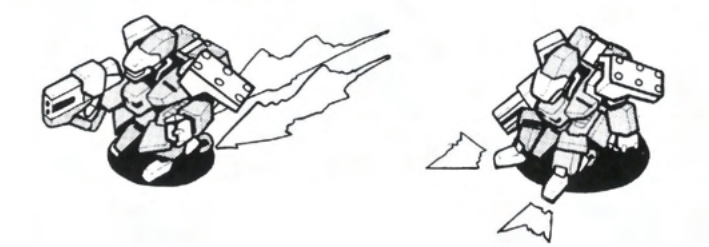

#### ★攻撃移動

NAPをただ移動させた場合は進行方向を向いて移動しますが、ウェポンを使用しながら(A ボタン、Bボタン。またはZキー、Xキー)移動すると、体の向きを変えずに移動することが できます。

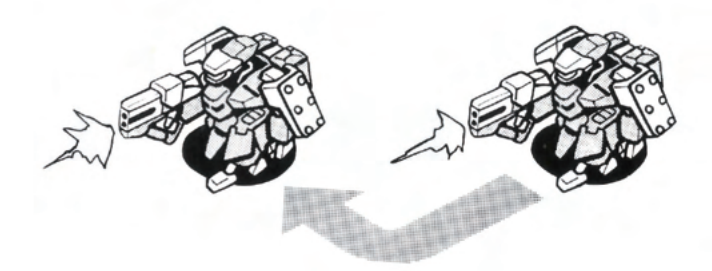

ジョイスティックによる操作

8方向移動

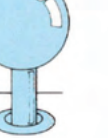

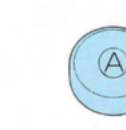

ハンドウェポン

Aボタン

スペースキーを押す

**Bボタン** 

オプションウェポン

ユニットセレクトモードへの移行

**SPACE** 

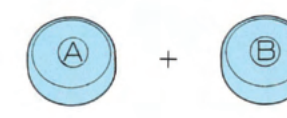

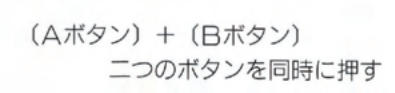

# ユニットセレクトモード

白キャラ. NAPにはユニットと呼ばれる武器を最大14個まで装備することができ、それぞれ 異なった効果を有しています。効果のほどはP14のユニットリストを参照してください。

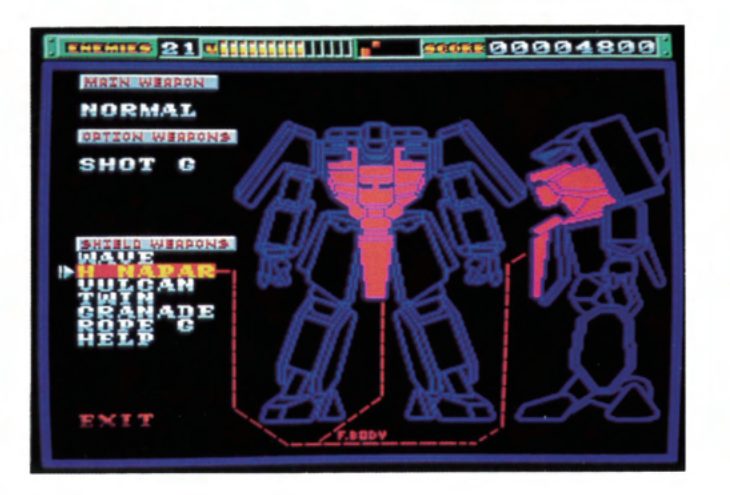

ユニットの装着部位には優先順位があり、NAPが被弾すると優先順位が低いものから壊れて いきます。

また、オプションウェポンとして使用していた武器の弾数がなくなると、そのユニットは優先 順位が一番低い部位に自動的に装着されます。

ユニットは装着する場所によって効果が異なります。

- ★右手……… ハンドウェポンとして使用できます。弾数制限はありませんが、弾の威力は そう大きくありません。
- ★背中……… オプションウェポンとして使用できます。弾数制限がありますが、ハンドウ ェポンに比べて大きな威力を持っています。
- ★その他…… シールドとして使用できます。攻撃にはつかえませんが、ユニットの数がそ のまま残り耐久度になります。

#### ユニットの装着

カーソルをテンキー、またはジョイスティックで動かし、装着部位を変更したいユニットの前 でフキー、Aボタンを押します。

選択したユニット名が反転し、カーソルで上下に動かせるようになりますので装着させたい部 位に移動させてもう一度フキー、またはAボタンを押してください。Xキー、Bボタンはキャン セルキーとして機能します。

ユニットが装着された場所より優先順位が下のユニットはそれぞれひとつ優先順位が下がりま す。

例)

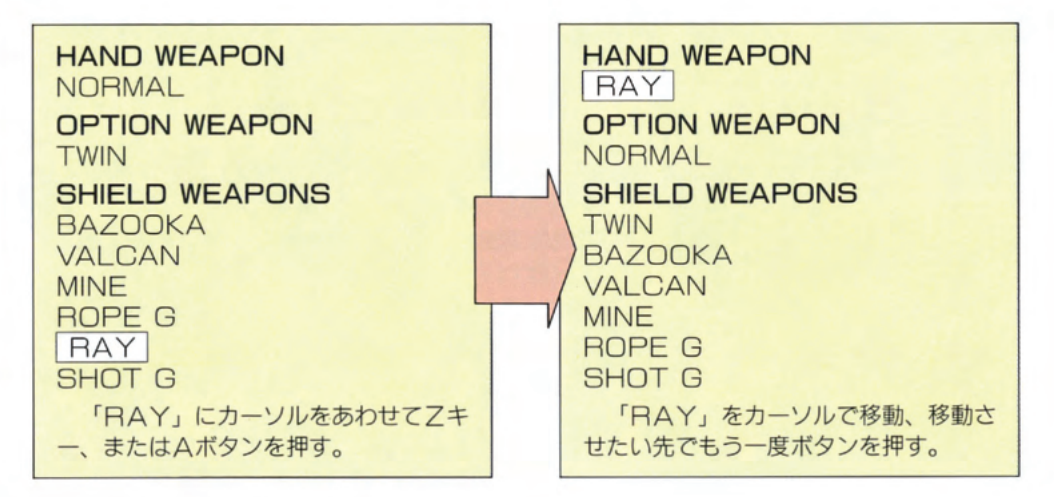

#### ハンドウェポンの装着

ユニット装着の際、右手(ユニットリストの1番上)に装着してください。ハンドウェポンと して使用できます。

#### オプションウェポンの装着

ユニット装着の際、背中 (ユニットリストの上から2番目) に装着してください。オプション ウェポンとして使用できます。

#### ユニットセレクトモードからの離脱

カーソルを「EXIT」の所にあわせてZキー、Xキー、スペースキー。もしくはAボタン、 日ボタンを押してください。

# ユニットについて

#### ユニットの系統

NAPの武器となり、耐久度となるユニットは全部で20種類存在 します。全てのユニットは敵のユニット輸送機を撃つことにより手 に入れることが可能です。それぞれ武器として装着した際に効果が 異なりますが、大きく分けて次のらつの部類に分けられます。

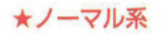

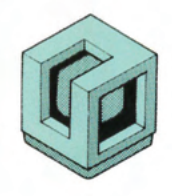

いわゆる通常武器に類するユニットです。プレイヤー の腕次第で、強力にも非力にも成り得ます。 傾向として、連射速度が速い武器が多くなっています が、弾自体の威力はそう大きいものではありません。 全部でら種類存在します。

★レーザー系

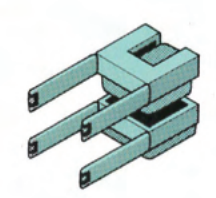

高出力のレーザー兵器です。2種類存在し、それぞれ 特性が異なります。一方は連射の効かない短いレーザー ですが、威力は絶大です。さらに一方は連射が可能です が、威力は劣ります。

どちらも、局面的なユニットで一長一短があります。

★ナパーム系

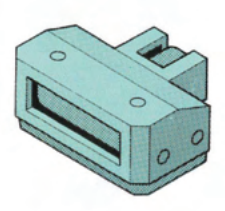

火炎放射機です。弾自体の威力は大きいのですが、射 程距離というものがあります。従って遠距離の敵を攻撃 するのには向きません。 狭い場所での戦いに向いています。

★ワイヤー系

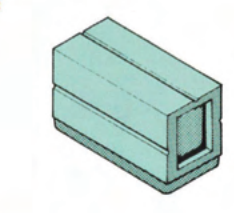

ワイヤーの付いた巨大なアンカー状の武器を敵に向か って投げつけます。連射性はありませんが、用涂しだい でこのユニットの価値は大きく変わります。

★マイン系

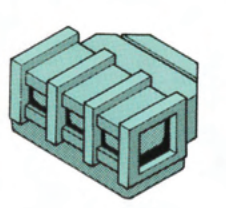

地雷ですが、ハンドウェポンとして使用すれば投げて 使うことも出来ます。オプションウェンポとして使用し た際に破壊力は最高で、使い方しだいで文字通り一撃必 殺のユニットと成り得ます。

★ミサイル系

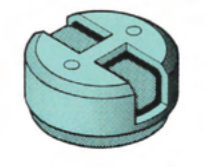

この系統のユニットがいちばん種類豊富で、それゆえ 色々な個性を持った武器が揃っています。ノーマル系に 比べて連射性はやや劣りますが、それを補うだけの威力 を備えているものが多いのが特長です。

# ユニット紹介

# ★ノーマル系

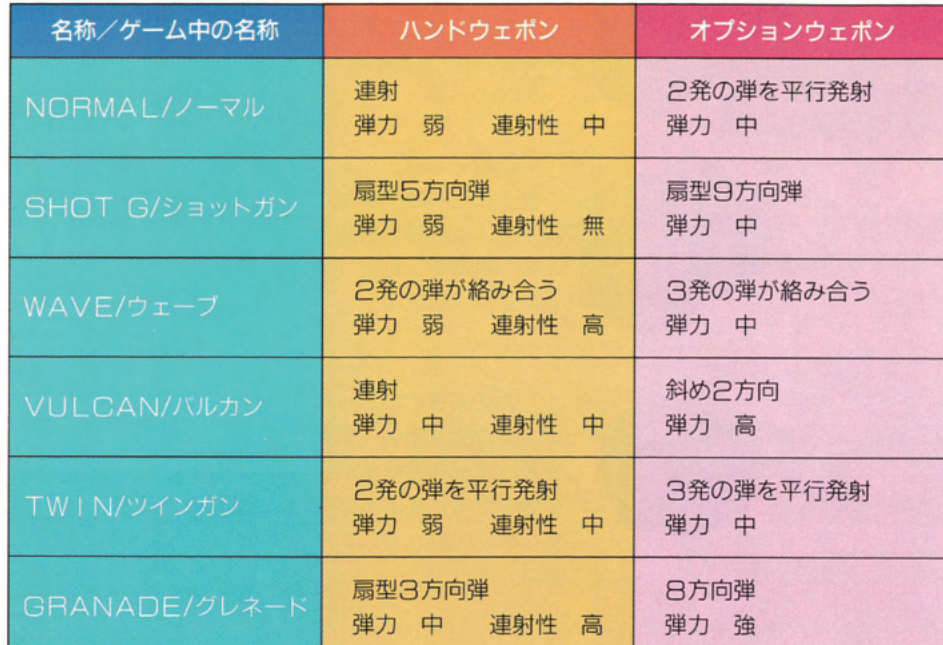

### ★レーザー係

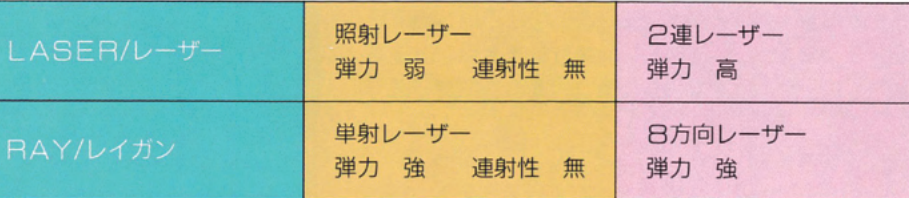

# ★ワイヤー系

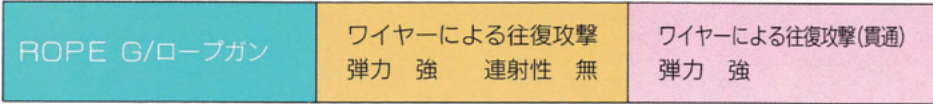

# ★ナパーム系

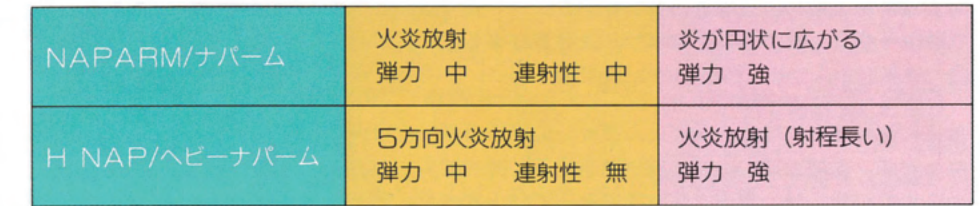

# ★マイン系

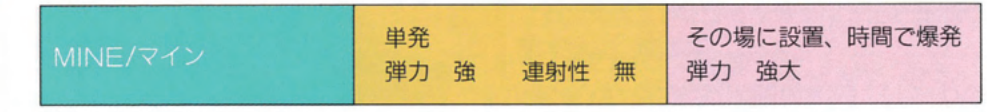

### ★ミサイル系

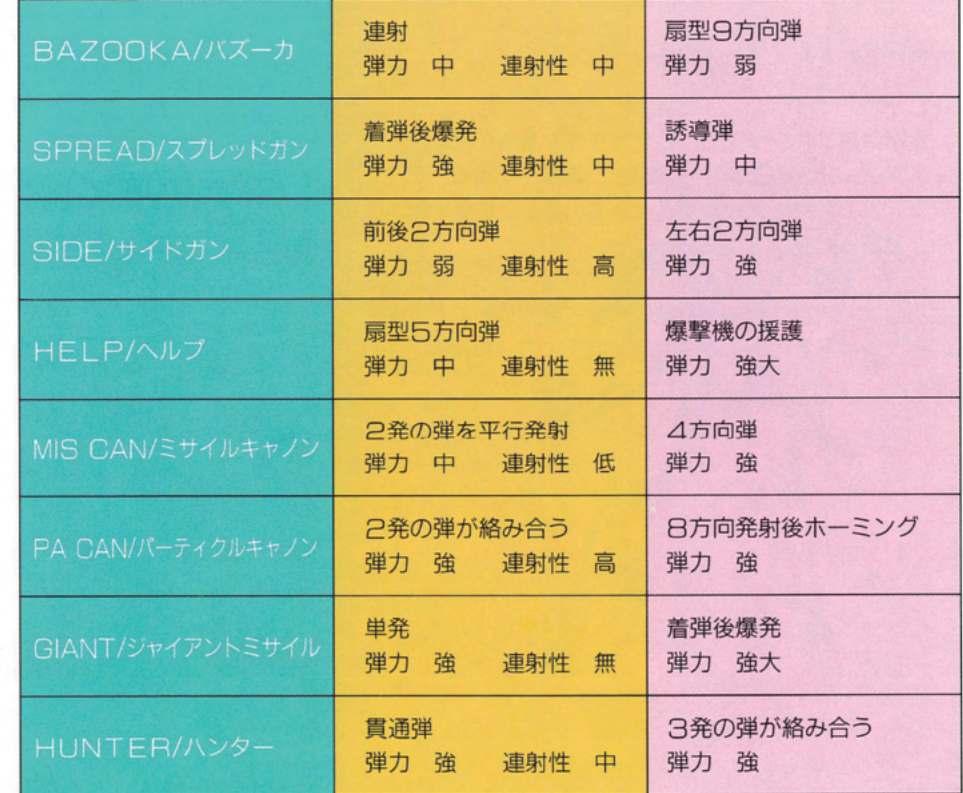

バックボーン

「FINAI ZONF」。それは戦争に生きる男達が行き着く楽園。血と硝煙と死の匂い、それら は彼らを育む親のようなものである。

–––戦いは終わることはない。人が存在する限り。

FWS (Farly Warning Satellites) の出現で、ICBMを始めとする数々のミサイル兵 器の使用が困難になると同時に、高性能の軍事衛星により大規模戦力が完全に監視されるように なった時、兵器は新しい "小規模陸戦兵器" 時代に入った。当初は戦車をベースにした開発が進 められていた。が、戦車は既に兵器として巨大すぎた。軍としては歩兵のゲリラ戦術に戦車並の 重火器を兼ね揃えた新兵器が必要だったのである。NAP (New Age Powerdsuits)、新 世代装甲機動兵器はその背景の中誕生した。

かつてGN-16日を破壊した男ハワード・ボゥイ。作戦後、軍事国家エルシリア外人部隊「ア ンデッド」(不死の部隊)に所属していた彼の元に一つの指令が下った。

「……チームアンデッド、チームアンデッド、ポイントA-46Kブラッディ・アクシスを占拠、 破壊せよ。作戦行動にはKー19 "ファントム"を使用。なお本作戦名を429号作戦とする」

彼は戦場を駆ける。狼のように……。

#### ★ブラッディ・アクシス (Bloody Axis)

軍事国家エルシリアにとってザラマ半島を中心とするポアテスム連邦防衛ライン、"ブラッデ ィ・アクシス (血の軸)"は戦略上必要不可欠な土地である。仮にこの地域を奪取した場合、ポ アテスムの国力は半減するとされている。このことは人工的に地形を変えているところからも明 らかである。

ブラッディ・アクシスではNAPの装甲として使用されるエルミジェン Bが多数産出される。 燃料確保の問題がないNAPに取って装甲原料こそが第一なのである。つまりNAPが主戦力の 現在、原料不足による装甲の能力低下イコール戦力低下は、すなわち国力の低下につながるので ある。

#### ★ハワード・ボゥイ (Howard Bowie)

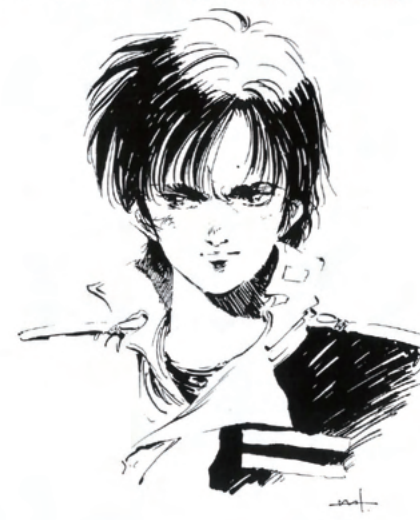

★ナップ (NAP-New Age Powerdsuits)

NAPの構想コンセプトには「高機動性の 確保」と「武装汎用性の高さ」が掲げられて いる。高機動性は脚部にオプションとしてと りつけられるヘル・モーターシステムによっ て解消され、巨体からは考えられないほどの 機動性が生まれた。一方の武装汎用性はリフ アルト・ノガ博士の開発したノガ・システム によって最大14種までのユニットを単純制御 できるに至った。これによってNAPは新世 代の主戦力として投入されたのである。

NAPのエネルギーはハバースク工科大学 の開発した重水素系燃焼分子「ニールッ」を 使用し、常時空気中から燃料補給ができる。 ボゥイが駆るのは、14種のユニットを装着 できる上級将校用NAP「ファントム」であ る。

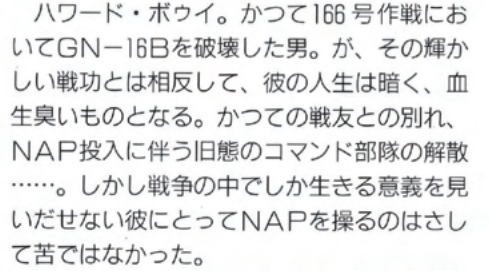

孤高のNAPファイターとなった彼は連邦 軍を退役、軍事国家エルシリアの外人部隊ア ンデッドに入隊する。彼にとって戦争こそが 生きるための軸なのだ。

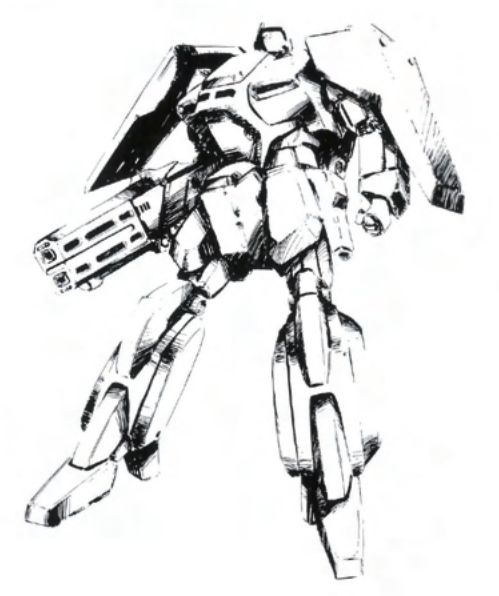

ご注意

# ユーザーサポート

- ★このプログラム及びマニュアルは著作権で守られています。よってこれらの内容を、個人使用 以外の目的で当社に無断で複製、転用した場合は法律上の罰則が課せられます。
- ★純正ディスクドライブ以外での動作は保証いたしかねます。
- ★本製品、及びマニュアルは予告なしに仕様変更する場合があります。ご了承ください。
- ★MIDI、MIDIボードなど本製品以外のものについてのご質問はお答えいたしかねます。ご了承 ください。
- ★製品には万全を期して出荷しておりますが、内容の不良、不足ほかご不演がございましたら当
- 社「FZ戦記 AXIS」ユーザーサポート係までご連絡ください。
- ★ゲーム内容に関するご質問は誠に勝手ながら一切お断りしております。

もしプログラムが立ち上がらなかったり、立ち上がっても正常に動作しなかった場合は、もう 一度「ゲームを始める」の項をお読みになった上、以下のことをお確かめください。

- 1. ディスケットは正しくセットされていますか?
- 2. 周辺機器と本体の接続不良はありませんか?
- 3. お手持ちの機種と本製品は対応していますか?

それでも正常動作しなかった場合はお買い求めのソフトウェア・ショップの担当者にご相談く ださい。他の同機種のハードウェアで正常動作する場合、お手持ちのハードが故障している恐れ があります。

以上の点をご確認の上で、なお製品の不良が考えられる場合は「ユーザーサポートシート」に 所定の事項をお書き添えの上、パッケージごと製品を当社「FZ戦記 AXIS」ユーザーサポー ト係までお送りください。

なお、お客様の誤動作による不良の場合は規定の手数料を申し受けますのでご了承ください。

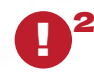

#### **△Y68000 ℤ での操作**

\*1.\*2 X68000 Z版「FZ戦記アクシス」に関してのお問い合わせは、 株式会社瑞起ホームページ:お問合せフォームよりご連絡ください。 https://www.zuiki.co.jp/contact/products/

ユーザーサポートシート <sup>91</sup>

#### ※機種名等、できるだけ詳しく記入してください。

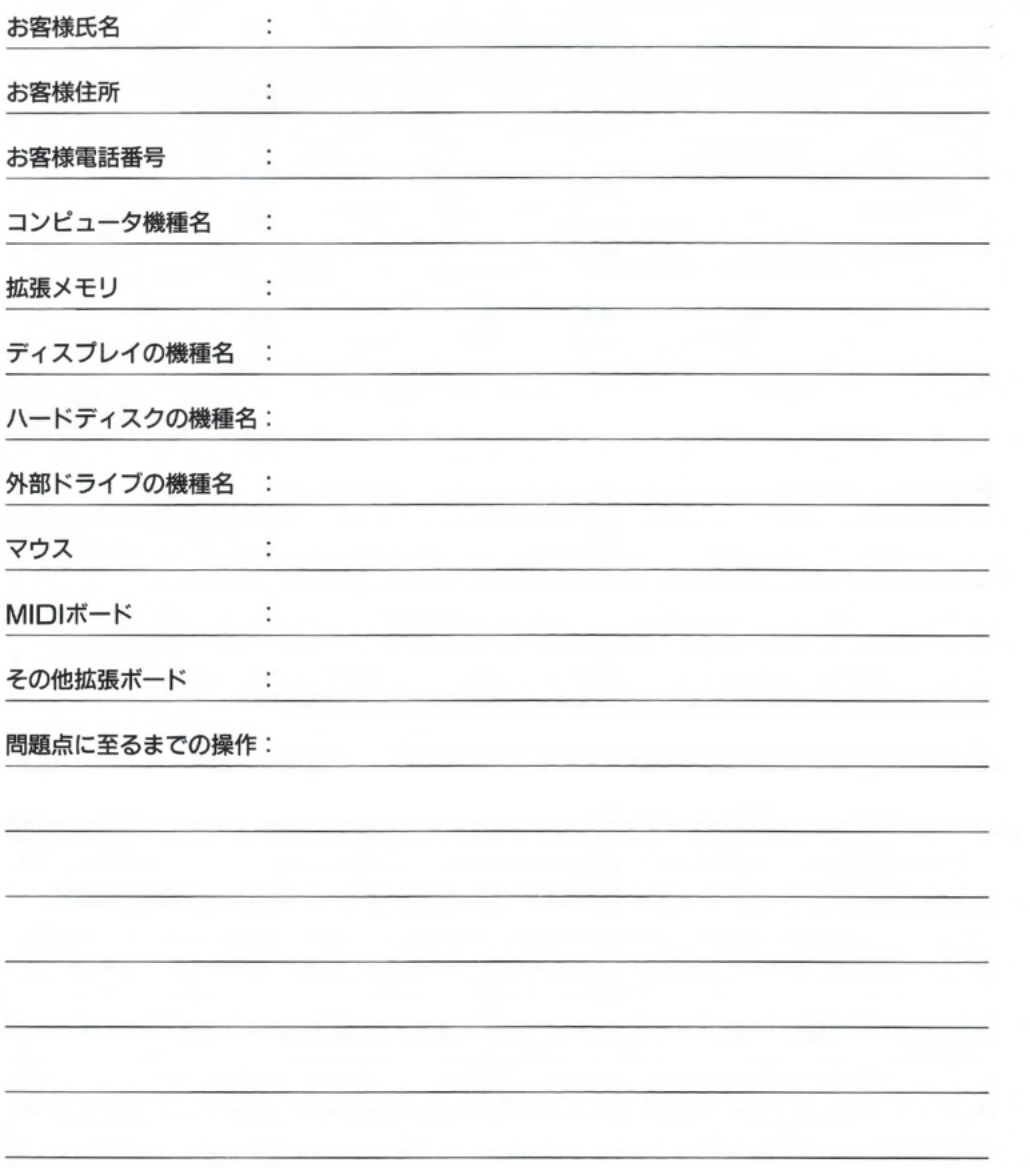

※このシートはコピーしてお使いください。

#### **XX68000 Z**での操作

\*1 X68000 Z 版「FZ戦記アクシス」に関してのお問い合わせは、 株式会社瑞起ホームページ:お問合せフォームよりご連絡ください。 https://www.zuiki.co.jp/contact/products/

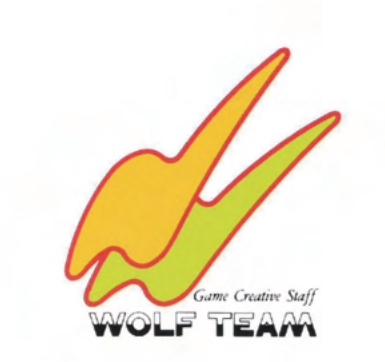